CENTRO UNIVERSITÁRIO BRASILEIRO - UNIBRA CURSO DE ENGENHARIA CIVIL

# **CLEITON BEZERRA DA SILVA JUNOT MARQUES BELMIRO DOS SANTOS STEFFANY PEREIRA DA SILVA**

# **TÍTULO: INTEGRAÇÃO DO BIM 4D EM GESTÃO DE PROJETOS NA CONSTRUÇÃO CIVIL**

**RECIFE** 

# **CLEITON BEZERRA DA SILVA JUNOT MARQUES BELMIRO DOS SANTOS STEFFANY PEREIRA DA SILVA**

# **TÍTULO: INTEGRAÇÃO DO BIM 4D EM GESTÃO DE PROJETOS NA CONSTRUÇÃO CIVIL**

Trabalho de conclusão de curso apresentado à Disciplina TCC II do Curso de Engenharia Civil do Centro Universitário Brasileiro - UNIBRA, como parte dos requisitos para conclusão do curso.

Orientador(a): Prof. Drª.Carolina de Lima França

Ficha catalográfica elaborada pela bibliotecária: Dayane Apolinário, CRB4- 2338/ O.

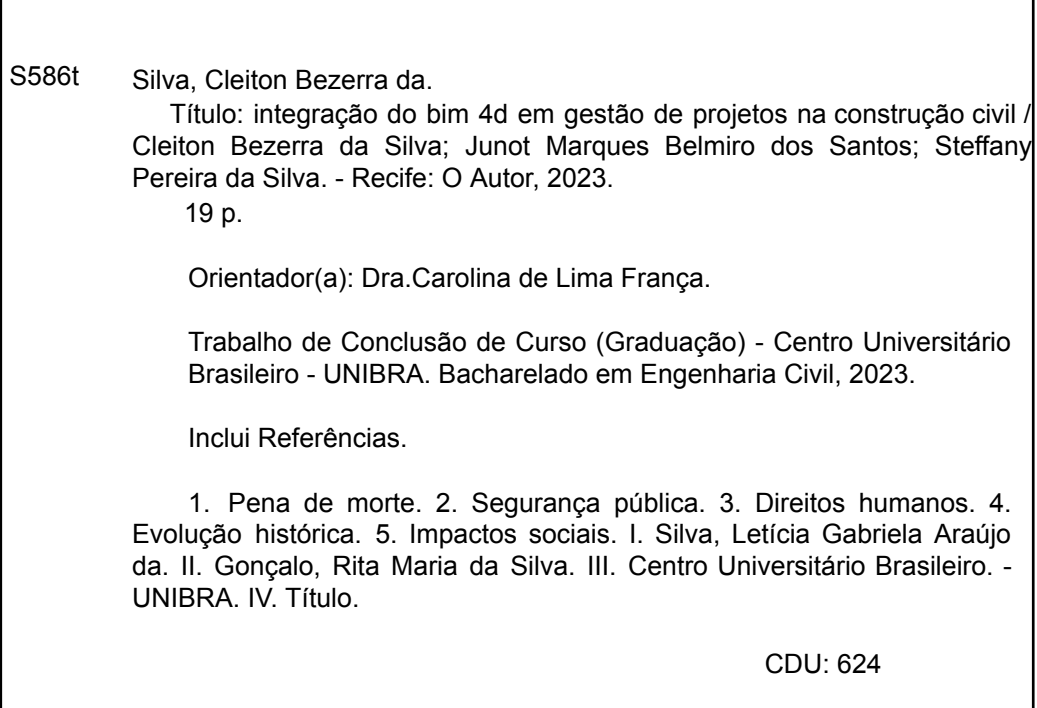

## **AGRADECIMENTO**

## **(CLEITON BEZERRA DA SILVA)**

Agradeço primeiramente a Deus, por me dá sabedoria e paciência nos momentos difíceis que passei e passo nos últimos anos.

Agradeço ao meu pai (Luiz Carlos) e minha mãe (Patrícia Maria), por todos os conselhos e puxões de orelhas que sempre foram para me fortalecer e mostrar qual o caminho certo a seguir.

Agradecer ao meu grupo de estudo (Nemuel Araujo, Abner Rodrigues, Danielly Dayane, Junot Marques, Steffany Pereira, Emerson Lins) por estarmos juntos nesses cinco anos de curso.

Agradecer a Steffany Pereira por ter me ajudado nos últimos meses que foram bem difíceis para que aguentasse as dificuldades que surgiram.

Agradecer a ELETRONIC ARTS por ter produzido o game FIFA nos últimos anos que foram o meu ponto de escape para relaxar a mente.

Agradecer as empresas onde estagiei nesse periodo de curso, onde pude adquirir conhecimentos diversos que eu não tinha conhecimento.

Agradecer a minha família que me apoiou nessa jornada.

Agradecer a instituição UNIBRA por ter preparado nos últimos anos para me forma no curso de engenharia Civil.

Agradecer aos meus companheiros de trabalho da Alberto Projetos, por todos os momentos vividos nos últimos 1 anos 8 meses de estágio, que contribuíram para eu me tornar um melhor profissional.

Agradecer a Ingrid Taianny pela os melhores momentos que passei, e por me tornado uma pessoa melhor.

Agradecer a Professor Carolina, por toda orientação, disponibilidade e atenção para concluirmos o nosso TCC.

#### **(STEFFANY PEREIRA DA SILVA)**

Primeiramente quero agradecer a Deus pela oportunidade e por ter dado saboderia, a ele é dada honra e toda gloria. Quero agradecer a minha mãe Roberta Pereira que foi a pessoa que sempre se manteve ao meu lado, sendo minha força, meu guia, minha inspiração e o motivo de concluir está graduação, quero agradecer também a minha avó Rosimere Barreto que é o alicerce da minha família, um exemplo de mulher, mãe, avó e que sempre me incentivou.

Quero agradecer as minhas irmãs Stella Pereira e Karine Mota que foram duas pessoas fundamentais na minha vida e durante a graduação, quem se manteve ao meu lado me incentivando e nunca deixaram desistir.

Quero agradecer também aos meus amigos que a graduação presenteou (Nemuel Araujo, Cleiton Bezerra, Abner Rodrigues, Danielly Dayane, Junot Marques) por toda paciência e companheirismo.

Gostaria de agradecer também aos meus companheiros de trabalho por todo incentivo, pela oportunidade e por me ensinarem a cada dia.

Por fim, quero agradecer a nossa orientadora Carolina Lima por todo apoio, paciência e por fazer parte dessa finalização de ciclo que foi fundamental.

## **(JUNOT MARQUES BELMIRO DOS SANTOS)**

Agradeço a Deus por guiar meus passos, por sua graça que me sustenta nos momentos de alegria e desafios, por ser meu refúgio, inspirando-me a superar obstáculos e a encontrar paz no meio das tempestades.

Ao meu pai, expresso minha gratidão por sua orientação sábia e pelo amor que moldou minha jornada.

As minhas avós, fonte inesgotável de carinho, e minha mãe merecem meu agradecimento pela força que me deram no dia a dia.

À minha família, agradeço por serem o alicerce que sustenta meus sonhos, pelo apoio mútuo e pelos laços que nos unem.

#### **RESUMO**

Este estudo destaca a transformação significativa na construção civil com adoção do BIM (*Building Information Modelling*), uma abordagem revolucionária que utiliza modelos digitais tridimensionais integrando aspectos geométricos, prazos e custos. Com o objetivo de analisar a integração do BIM 4D na gestão de projetos da construção civil, buscando produzir artifícios realistas com a construção da obra. O estudo se concentra no Centro Comunitário da Paz (COMPAZ) em Recife/PE, utilizando o BIM 4D para identificar incompatibilidades e simular o avanço da construção ao longo do tempo buscando integrar o cronograma aos dados do modelo 3D, através do software Navisworks. Abordando os resultados e discussões, evidenciando a eficácia do método apresentado, através da detecção precoce de incompatibilidades, simulação do avanço da construção e melhoria na definição das sequências lógicas das tarefas, as dificuldades na integração e as boas práticas. Apresentação de soluções, promovendo a eficiência, previsão e cooperação entre disciplinas na construção civil. O estudo abordou a implementação bem-sucedida do BIM 4D no Centro Comunitário da Paz em Recife/PE, destacando a essencialidade desse modelo para identificar e resolver incompatibilidades.

**Palavras-chave:** BIM; Naviworks; Modelagem.

## **RESUMO EM LÍNGUA ESTRANGEIRA**

This study highlights the significant transformation in civil construction with the adoption of BIM (Building Information Modelling), a revolutionary approach that uses three-dimensional digital models integrating geometric aspects, deadlines and costs. With the objective of analyzing the integration of BIM 4D in the management of civil construction projects, seeking to produce realistic artifices with the construction of the work. The study focuses on the Community Peace Center (COMPAZ) in Recife/PE, using BIM 4D to identify incompatibilities and simulate the progress of construction over time, seeking to integrate the schedule with the 3D model data, using Navisworks software. Addressing the results and discussions, highlighting the effectiveness of the presented method, through early detection of incompatibilities, simulation of construction progress and improvement in the definition of logical task sequences, difficulties in integration and good practices. Presentation of solutions, promoting efficiency, prediction and cooperation between disciplines in construction. The study addressed the successful implementation of BIM 4D at the Peace Community Center in Recife/PE, highlighting the essentiality of this model for identifying and resolving incompatibilities.

**Keywords**: BIM; Naviworks; Modelling.

# **LISTA DE ILUSTRAÇÕES**

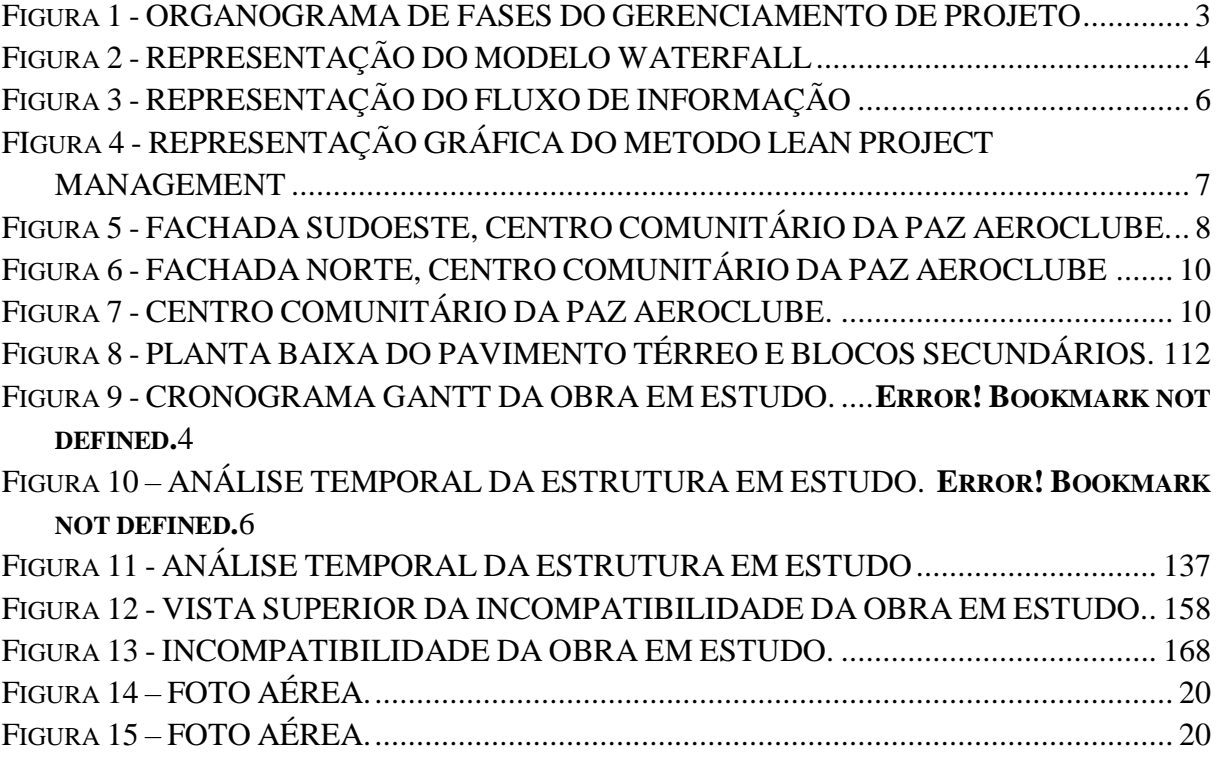

# SUMÁRIO

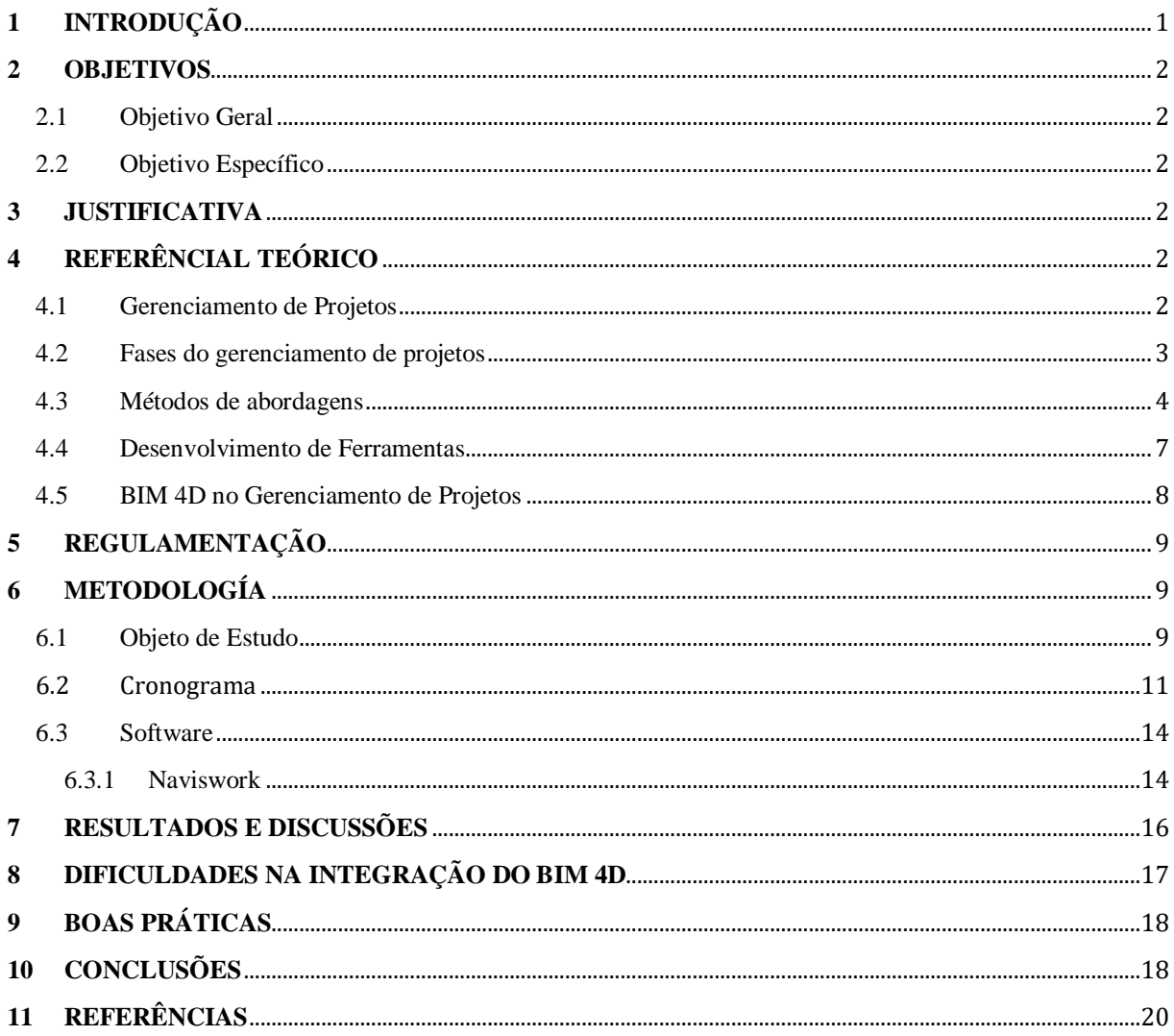

### <span id="page-10-0"></span>**1 INTRODUÇÃO**

A adoção da tecnologia na indústria da construção civil tem ocasionado uma transformação significativa nos últimos anos. O BIM (Building Information Modelling) surgiu como uma abordagem revolucionária para planejar, proteger, construir e gerenciar edifícios e infraestrutura de forma mais eficaz, sendo uma operação em modelos digitais tridimensionais que une os aspectos de um projeto de construção através da geometria, dimensões, matérias, custos e prazos. A essência do BIM está na elaboração de um modelo tridimensional interconectado que apresenta com precisão todas as fases de um projeto. (KISCHEL, 2013).

Com a adoção dessa operação é possível obter benefícios em todas as etapas planejadas, desde o conceito até a operação e manutenção. Ao visualizar projetos de maneira mais realista e detalhada, facilita o entendimento mútuos entre as partes interessadas, desde o arquiteto, a clientes e construtores, minimizando erros de interpretação. A identificação de conflitos entre os sistemas (Hidráulico, Elétrico e Estrutural), antes do início da construção física, permite evitar retrabalho e custo extra (ARAUJO, 2019). Na gestão de custo e prazo o BIM permite que seja possível um controle de despesas mais eficiente, assim como, evitar atrasos.

Portanto o BIM é uma abordagem revolucionária na indústria da construção civil que vem transformando a maneira como os projetos vem sendo concebidos e operados. Ao BIM 4D é aplicado o Building Information Modelling (BIM) a uma dimensão temporal, adicionando o elemento tempo a representação 3D do projeto, permitindo a simulação e a visualização do progresso do projeto ao decorrer de sua execução física. Assim como, permitir que equipes de construção e projetos possam visualizar diferentes sequências de construção, otimizando o fluxo de trabalho e alocação de recursos (MACIEL, 2019).

#### <span id="page-11-0"></span>**2 OBJETIVOS**

#### <span id="page-11-1"></span>2.1 OBJETIVO GERAL

Analisar a integração do BIM 4D na gestão de projetos da construção civil.

#### <span id="page-11-2"></span>2.2 OBJETIVO ESPECÍFICO

- Integrar os dados do modelo 3D com o planejamento do projeto de forma a produzir artifícios realistas com a construção da obra;
- Acrescentar a dimensão temporal (4D) aos modelos BIM, simulando avanço da construção ao logo do tempo;
- Reduzir riscos financeiros com a obtenção do projeto associado ao modelo BIM 4D
- Verificar o método vigente em um estudo de caso, e expor os impactos com possíveis alterações com a adoção do BIM;
- Planejar o Bim 4D antecipando as informações de forma que consiga detectar possíveis erros e ganhar agilidade nas tomadas de decisões.

#### <span id="page-11-3"></span>**3 JUSTIFICATIVA**

Na construção civil se faz necessário uma gestão de alta eficiência. Isto vem se tornando possível com a integração do BIM 4D, tendo em vista a possibilidade de visualizar conflitos entre as disciplinas, antes e durante a execução, promovendo aos gestores da obra uma total antecipação na verificação das incompatibilidades de projetos (OLIVEIRA, 2014).

Tendo em vista que a sociedade necessita de um produto exequível para um melhor desfruto das atividades oferecidas pelo equipamento público, com uso do BIM 4D é possível fornecer tais condições, uma vez que o cumprimento de um bom fluxo de produção é obtido através do planejamento eficaz e transparente, envolvendo os vários setores de forma contundente (Sacks et al, 2010).

O investimento no BIM está sendo provado vantajoso ao se tratar de benefícios proporcionados a empresas, aumentando produtividade, ganho na redução de custos, avanço no sistema de informações e visão atrativa aos clientes à percepção de que empresas estão investindo em tecnologias inovadoras (MCGRAWHILL, 2014).

## <span id="page-11-4"></span>**4 REFERÊNCIAL TEÓRICO**

#### <span id="page-11-5"></span>4.1 GERENCIAMENTO DE PROJETOS

O gerenciamento de projeto é desenvolvido com tomada de decisões e uma administração pertinente as atividades que decorrem durante a execução de uma obra.

Envolve a comparação entre o serviço realizado e o previsto, obtendo o conhecimento de desvio e buscando a correção de rumo para atingir objetivos específicos dentro de um prazo determinado e com recursos limitados. (Alanbraga, 2017).

#### <span id="page-12-1"></span>4.2 FASES DO GERENCIAMENTO DE PROJETOS

O Guia (PMBOK, 2017) afirma que o gerenciamento de projeto é composto por cinco fases que são definidas como iniciação, Planejamento, Execução, Monitoramento e Encerramento, apresentados na figura 1.

<span id="page-12-0"></span>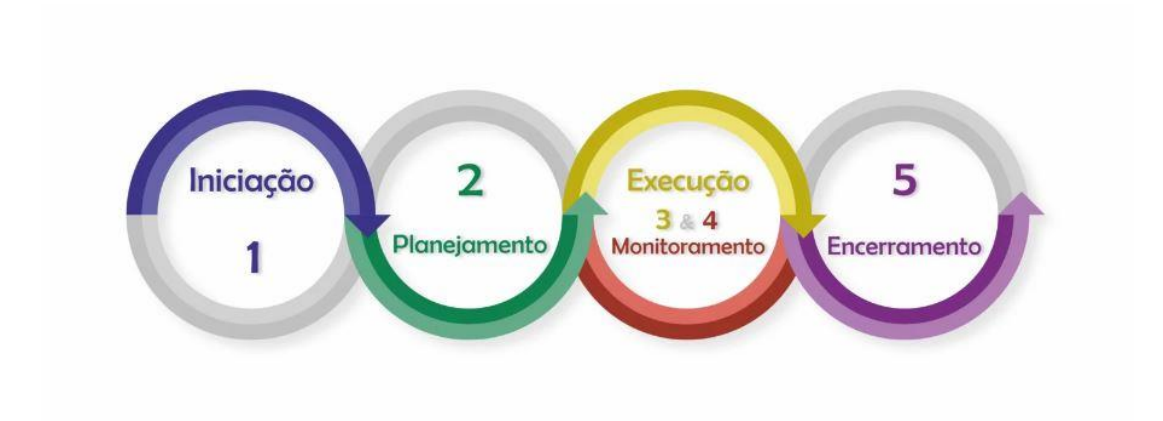

FIGURA 1 - ORGANOGRAMA DE FASES DO GERENCIAMENTO DE PROJETO

#### Fonte: Kanbanchi, 2023

O início será durante a fase preliminar do projeto, onde é desenvolvido os estudos de viabilidade e as pesquisas de mercado, para que seja definido o rumo da obra, sendo a aprovação para o início da execução ou a interrupção, podendo haver revisões durante esse processo.

A fase de planejamento é a segunda etapa deste gerenciamento, sendo provavelmente o mais importante entre o processo de desenvolvimento da obra. Pois, nesse momento são inclusos os processos e qualidades de acompanhamento e execução dos serviços, também definindo questões como orçamento e linha do tempo.

A execução é caracterizada pela terceira etapa, sendo a hora do "ponta pé inicial da obra", com o tempo de duração variando de projeto para projeto. Nesta fase é imprescindível a ausência de um gerenciamento durante o desenvolvimento das disciplinas, para que o projeto seja finalizado atendendo todas as expectativas projetadas.

A quarta fase é o Monitoramento e Controle do projeto, está atividade se desenvolve simultaneamente à execução das disciplinas projetadas. O gerente de projeto é responsável por se certificar que o avanço da obra está conforme planejado. Sendo também a responsabilidade, deste gerente, de acompanhar o desempenho das atribuições fornecidas as equipes para que seja garantido um avanço físico do projeto conforme cronograma.

Por fim, a última fase é o projeto finalizado, momento em que ocorre as entregas das disciplinas e dos projetos revisados (As-Built).

#### <span id="page-13-1"></span>4.3 MÉTODOS DE ABORDAGENS

Uma estrutura organizada e os detalhes que orientam as equipes para uma execução eficaz do projeto, é denominado de Método de abordagem. Trata-se de um conjunto de ferramentas, técnicas e atividades conjuntas para planejar, executar e direcionar as disciplinas que compõem um projeto, permitindo a entrega do produto dentro do prazo e do custo planejado (Artia, 2019). Existem modelos de abordagem que proporcionam esta estrutura e direção, são eles:

 *Waterfall* **(Cascata)** – Consiste em um método de planejamento e desenvolvimento por software, realizando as fases de projeto, análise, implementação e integração de modo sequencial. O termo cascata se dá pelo processo em que cada etapa é desencadeada por outra, como mostra na figura 2, não podendo haver erros ou alteração, pois, se trata da base para todo o desenvolvimento (Singh et al, 2014).

<span id="page-13-0"></span>FIGURA 2 - REPRESENTAÇÃO DO MODELO WATERFALL

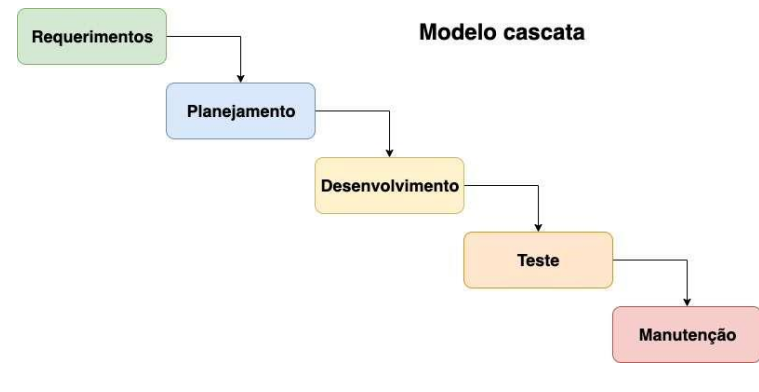

Fonte: Casadaconsutoria, 2022

 **Métodologias Ágeis** – Tendo o processo ilustrado na figura 3, está metodologia são formas de promover, ao cliente, um projeto com tempo reduzido, fracionando a entrega em ciclos menores. Isto permite a correção, das atividades, mais rapidamente, assim como a revisão dos planejamentos, proporcionando vantagens como o aumento da produtividade, múltiplas entregas, redução dos problemas e falhas e uma maior satisfação do cliente (CAMARGO, RIBAS, 2019).

FIGURA 3 - REPRESENTAÇÃO DO FLUXO DE INFORMAÇÃO

<span id="page-15-0"></span>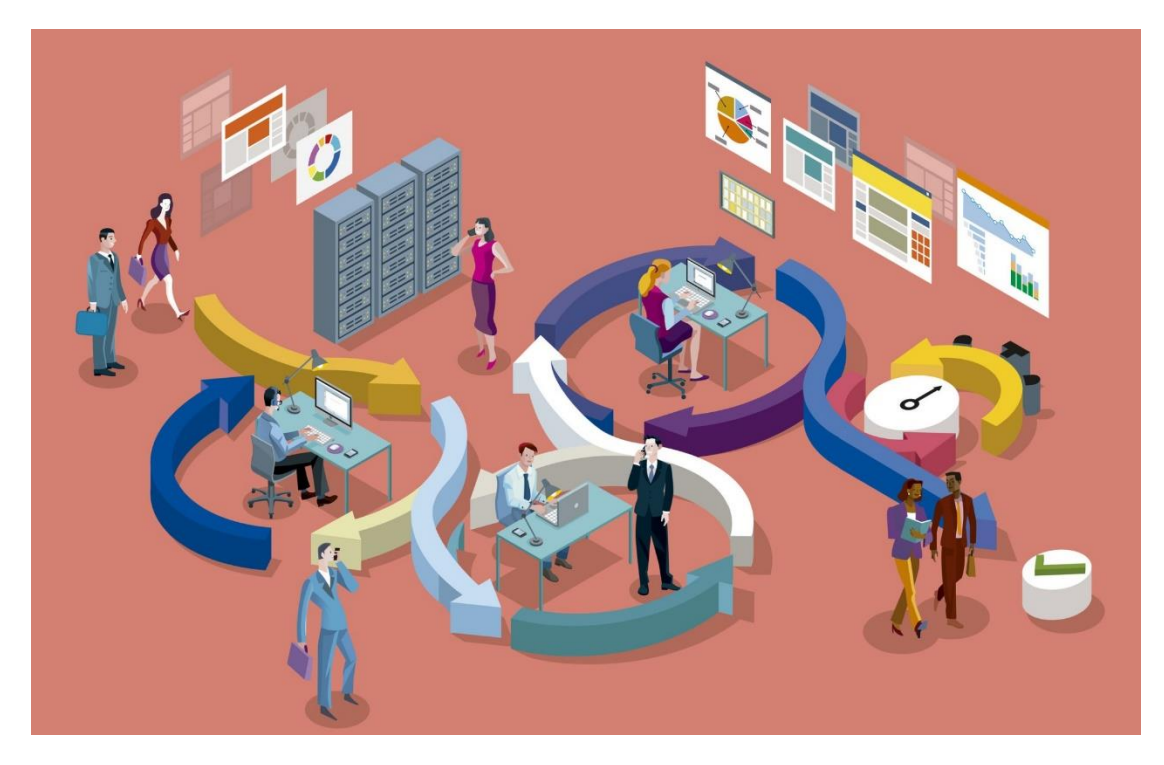

#### Fonte: Leucotron, 2020

O gerenciamento de projeto foi revolucionado pela metodologia ágil, ao ter proporcionado uma flexibilidade e adaptabilidade as constantes mudanças. O desenvolvimento de projetos entre as equipes multifuncionais, promove uma comunicação aberta e transparente, possibilitando ajustes rápido devido ao feedback imediato (CAMARGO, RIBAS, 2019).

#### *Lean Project Management*

Este método tem o objetivo de otimizar a gestão de projetos, reduzir desperdícios e foco na melhoria continua, eliminando as atividades que não contribuem com o avanço da obra. Buscando o comprometimento da equipe, uma comunicação clara e a identificação de oportunidades para melhoria, o *Lean Project Management* foca na necessidade do cliente para obter uma melhor qualidade. Gráfico apresentado na figura 4 (RIBEIRO, 2023).

#### <span id="page-16-0"></span>FIGURA 4 - REPRESENTAÇÃO GRÁFICA DO METODO LEAN PROJECT MANAGEMENT

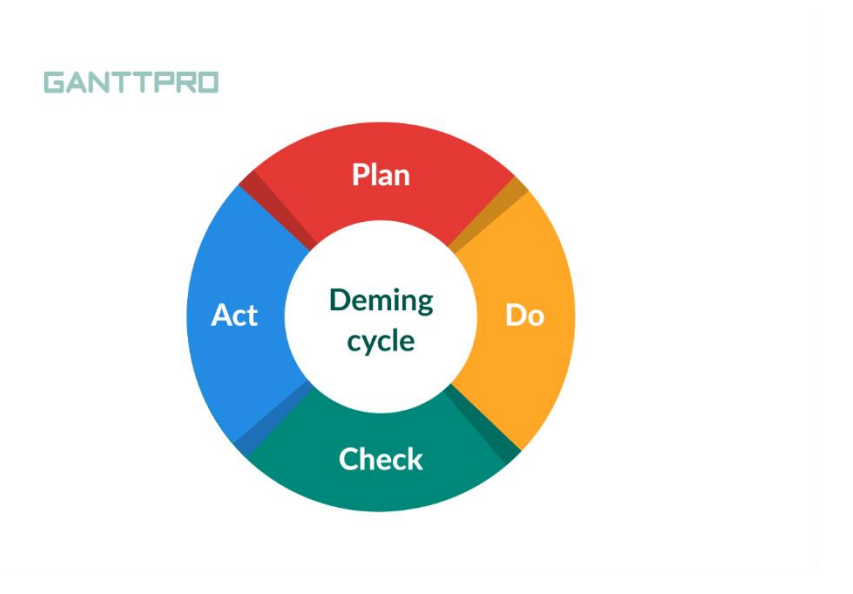

Fonte: Adobe Stock, 2023

As ferramentas utilizadas no Lean Project Management são o Gemba, que se trata de visitas ao local de trabalho para análise de possíveis oportunidades de melhoria, O Kanban sendo um processo visual de gerenciamento de projetos que identificam as atividades a serão realizadas, e o 5S, que organiza o ambiente de trabalho e otimiza a produtividade (RIBEIRO, 2023).

#### <span id="page-16-1"></span>4.4 DESENVOLVIMENTO DE FERRAMENTAS

O desenvolvimento de ferramentas para gerenciamento de projetos vem crescendo significativamente nos locais coorporativos modernos. Fornecendo plataformas de planejamento, monitoramento e execução para tarefas complexas, esses softwares permitem as equipes uma maior eficácia, potenciando no ganho de custo e prazo (ALENCAR, 2017).

As ferramentas oferecem acompanhamento de progresso, alocação de recursos, análise de risco e geração de relatórios detalhados. Também permite a comunicação em tempo real, independentemente da localização geográfica, permitindo a interação instantânea das equipes (ALENCAR, 2017).

Por tanto, torna-se essencial aquele desenvolvimento para o crescimento do setor de gerenciamento de projetos. Estando em constante evolução para atender a crescente demanda do mercado, permitindo que as equipes tenham as melhores ferramentas para alcançar o sucesso do empreendimento (ALENCAR, 2017).

#### <span id="page-17-1"></span>4.5 BIM 4D NO GERENCIAMENTO DE PROJETOS

Gerenciar projeto é a eficácia de um conjunto de informações nos quais se tornam imprescindível para execução de um projeto, desde a formulação da estratégia de conhecimento até a execução como mostra na figura 5. Tem como objetivo modificar ideias em realidade de maneira eficiente dentro das restrições estabelecidas, compreender o problema inicial aumenta chances de êxito durante o processo de gerenciamento

(Borges, 2012) visualizou que grandes objeções dentro do gerenciamento estão compatíveis aos desafios específicos enfrentados na gestão de projetos, especialmente em empreendimentos realizados no canteiro de obras e não realizados antecipados. Desperdícios de recursos no qual interfere no custo, planejamento inadequado está ligado diretamente a atrasos significativos no cronograma do projeto, são alguns dos fatores atribuídos a ausenta ou uso da forma incorreta do gerenciamento.

<span id="page-17-0"></span>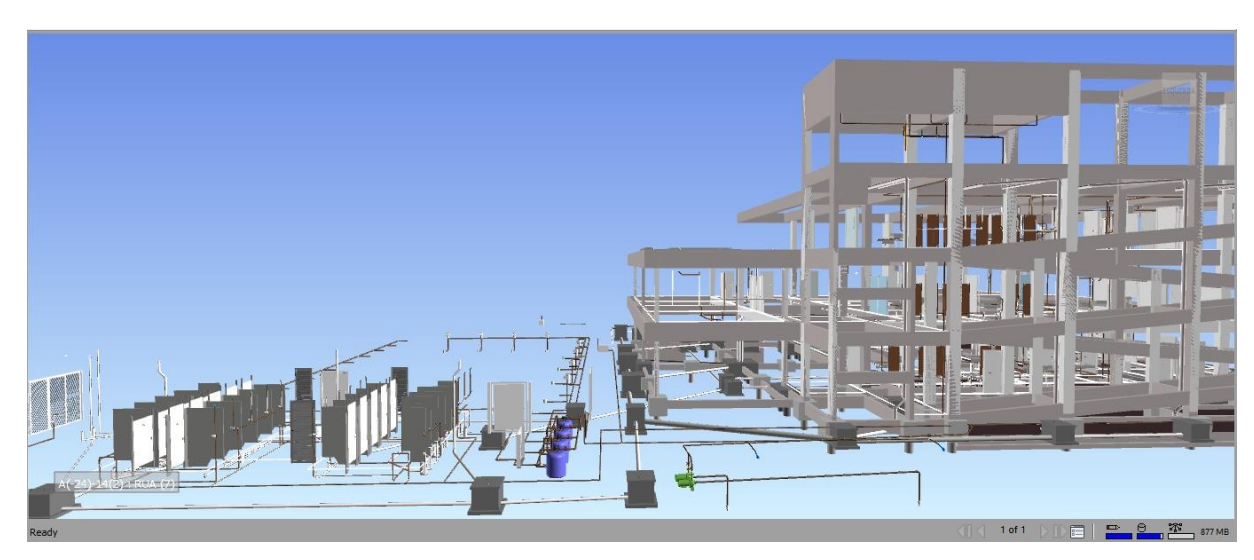

Figura 5 - FACHADA SUDOESTE, CENTRO COMUNITÁRIO DA PAZ AEROCLUBE.

FONTE: AUTOR, 2023

Modelagem da Informação da Construção em 4D ou BIM 4D, é uma abordagem no gerenciamento de projetos que atinge dimensões de tempo às informações tridimensionais tradicionais do BIM. Possibilitando a criação de um modelo que não apenas representa a geometria, mas também a evolução temporal das atividades de construção.

Além do que, a aptidão de simular a construção ao longo do tempo permitindo uma análise mais extensa de possíveis incompatibilidades e pode ajudar na tomada de decisões para evitar atrasos e custos adicionais. A utilização do BIM 4D no gerenciamento de projeto oferece uma visão mais ampla das interdependências entre as diferentes fases do projeto. Além disso, oferece a capacidade de antecipar a alocação de recursos de maneira mais eficiente, contribuindo para evitar atrasos e custos adicionais.

Gerenciar projeto tem como principal desígnio uma junção de fatores para necessário para execução de atividades, desde aplicação conhecimento até a execução técnica. PMBOK (PMI, 2013). A modelagem 4D está interligação ao gerenciamento e planejamento, viabilizando a simulação em tempo real do canteiro de obras no qual (Eastman et al, 2011) conceituam.

## <span id="page-18-0"></span>5 **REGULAMENTAÇÃO**

O decreto 10.306/2020, que estabelece a utilização do *Building Information Modelling* (**BIM**) de forma direta e indireta nas obras e serviços nos âmbitos da Engenharia Civil, tem como objetivo implantar o **BIM** gradualmente. Esse decreto estabelece diretrizes para a adoção do **BIM** em projetos e obras de infraestrutura no âmbito federal (DECRETO 10.306, 2020)

Está regulamentação tem como objetivo promover a digitalização e modernização do setor de construção civil, buscando melhorar a qualidade das obras, reduzir o custo e aumentar a eficiência. Ela prevê a obrigatoriedade do uso do **BIM** em projetos e obras realizados com recursos da União.

Além do decreto nº 10.306/2020, temos a ABNT NBR ISO 19650 parte 1 e ABNT ISO 19650 parte 2 que tratam da gestão de informações de construção usando o BIM, onde, a parte 1 aborda conceitos e princípios e a parte 2 trata sobre o processo de gerenciamento de informações.

#### <span id="page-18-1"></span>**6 METODOLOGIA**

#### <span id="page-18-2"></span>6.1 OBJETO DE ESTUDO

O objeto de estudo concentrou-se em um equipamento público da prefeitura do Recife/PE, Centro Comunitário da Paz (COMPAZ), que foi concebido com foco na inclusão social, no fortalecimento comunitário e prevenção contra à violência. Este empreendimento foi escolhido pela existência dos projetos modelados em 3D, assim como o cronograma de atividades, onde foi possível a obtenção das principais disciplinas (Estrutura, Arquitetura e instalações) disponibilizado pela gerenciadora da obra em questão.

O equipamento terá área total de 3.127,13m², localizado no bairro do Pina, Zona Sul do Recife/PE, e beneficiará a localidade com serviços como Procon, serviço militar, biblioteca, atividades esportivas, além de outros serviços voltados a educação. O estudo foi

desenvolvido durante a construção do edifício, que é composto por um pavimento térreo, dois pavimentos e uma cobertura, além de uma piscina semiolímpica e uma área de lazer infantil (Figura 6, Figura 7 e Figura 8).

Figura 6 - FACHADA NORTE, CENTRO COMUNITÁRIO DA PAZ AEROCLUBE

<span id="page-19-0"></span>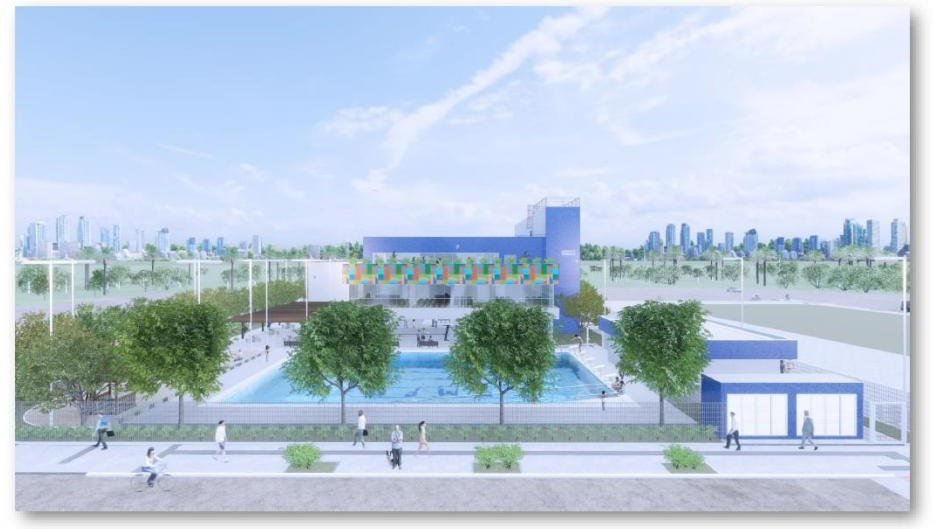

FONTE: AUTOR, 2023

Figura 7 - CENTRO COMUNITÁRIO DA PAZ AEROCLUBE.

<span id="page-19-1"></span>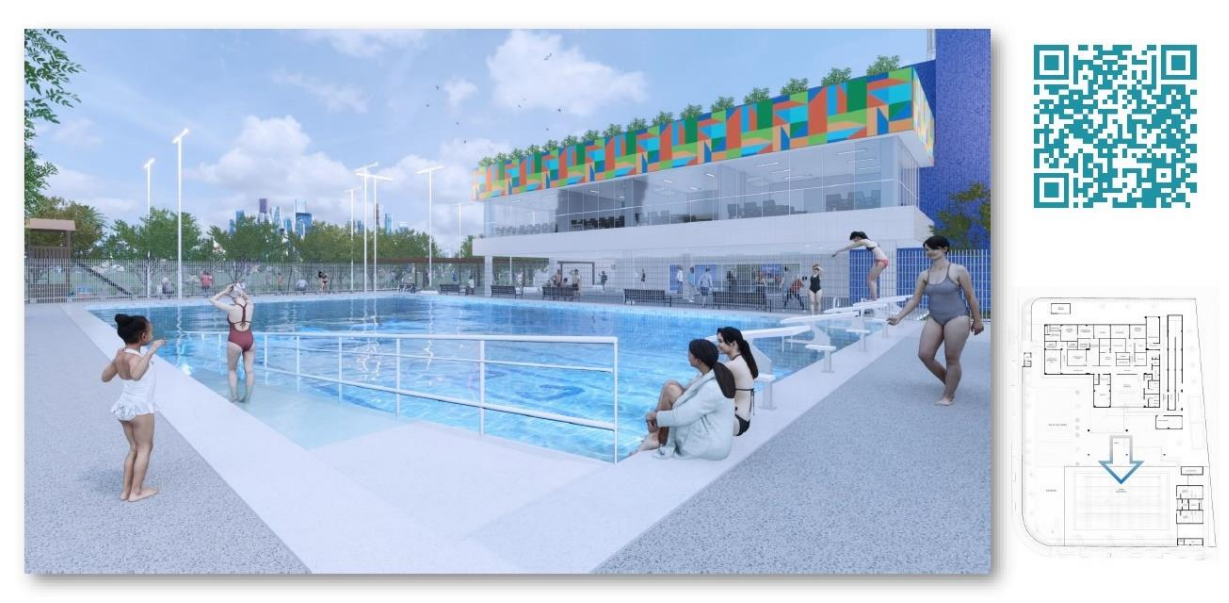

FONTE: AUTOR, 2023

<span id="page-20-0"></span>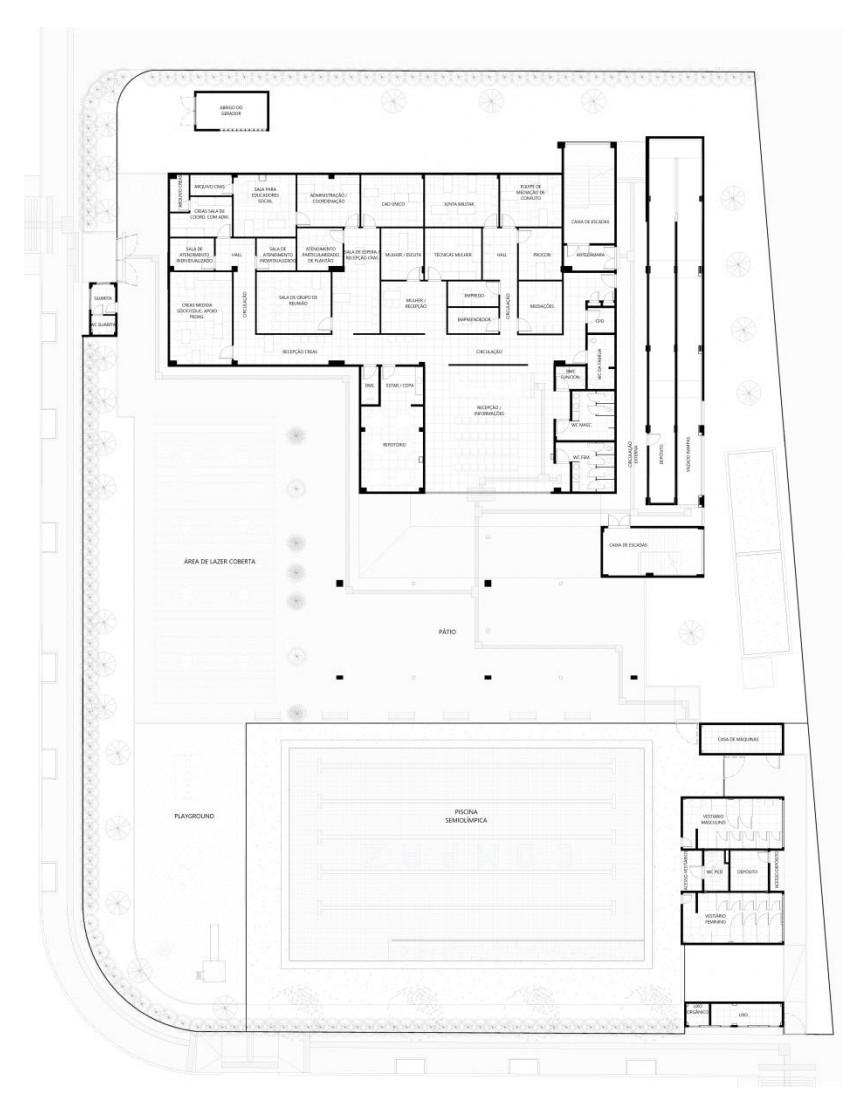

Figura 8 - PLANTA BAIXA DO PAVIMENTO TÉRREO E BLOCOS SECUNDÁRIOS.

FONTE: AUTOR, 2023

### <span id="page-20-1"></span>6.2 CRONOGRAMA

Pelo fato da obra está em andamento durante a realização do estudo, assim como, já haver a existência de um cronograma de serviço, foi necessário fazer uma atualização deste objeto. Inicialmente, identificando as atividades realizadas, inserindo datas de início e término do serviço finalizados, e as atividades subsequentes, provendo a determinação de uma sequência lógica das disciplinas existentes, considerando dependências e precedências.

Foi envolvido a estimativa de duração para cada atividade, considerando fatores como recursos disponíveis, mão de obra, equipamentos e condições climáticas. A precisão para determinação destes dados foi crucial para evitar atrasos e custos adicionais.

Com a atualização do cronograma, Utilizando o software MS PROJECT, foi possível a criação de um gráfico de Gantt, uma representação visual do cronograma, destacando a linha do tempo e a sobreposição de atividades, como mostra na figura 11.

Ao longo do projeto, a monitoração e atualização do cronograma regularmente e ajustes conforme necessário, permitiu identificar desvios, antecipar problemas e otimizar a alocação de recursos, contribuindo para o cumprimento dos prazos estabelecidos da obra, como mostra na figura 9.

<span id="page-22-0"></span>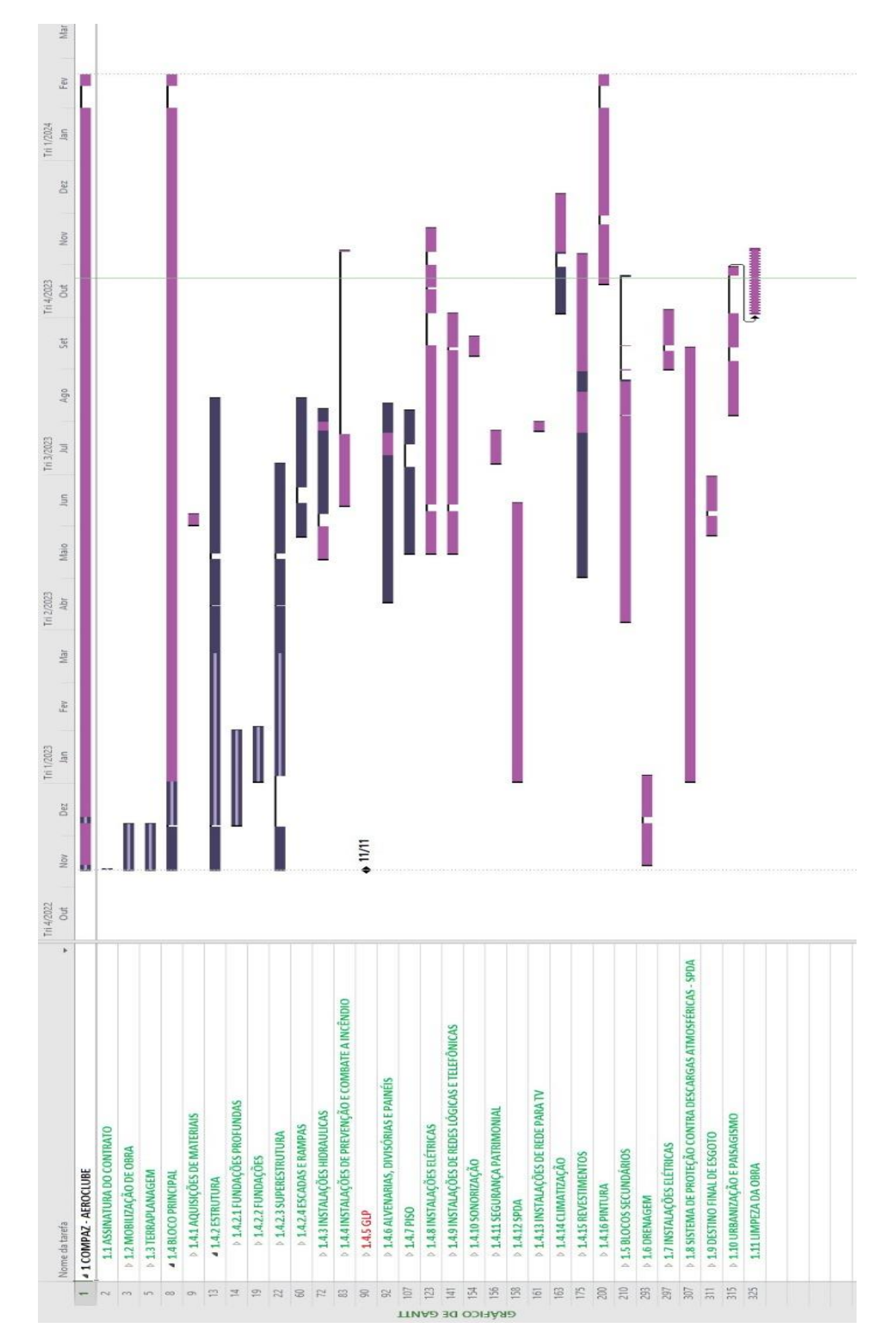

#### Figura 9 - CRONOGRAMA GANTT DA OBRA EM ESTUDO

FONTE: AUTOR, 2023

#### <span id="page-23-0"></span>6.3 SOFTWARE

#### <span id="page-23-1"></span>6.3.1 NAVISWORK

Para criação de uma representação gráfica da construção ao longo do tempo, utilizando a ferramenta Navisworks, como mostra na figura 10 e 11, foi necessário a obtenção dos projetos modelados em 3D. Estes arquivos foram, sedidos pela gerenciadora responsável da obra.

Utilizando o software Naviswork, o cronograma de obra foi associado aos elementos modelados em 3D no Revit. A sincronização entre o cronograma e o modelo 3D permitiu uma visualização dinâmica do progresso da obra, facilitando a identificação de conflitos, sobreposições e possíveis atrasos. Isso auxiliou na identificação proativa de desafios potenciais, contribuindo para uma gestão eficaz do projeto.

Essa integração aprimorada, não só agilizou o processo de coordenação de projetos, mas também otimizou a eficiência operacional, minimizando riscos e contribuindo para o sucesso da construção baseada em metodologias BIM.

Figura 10 - ANÁLISE TEMPORAL DA ESTRUTURA EM ESTUDO.

<span id="page-24-0"></span>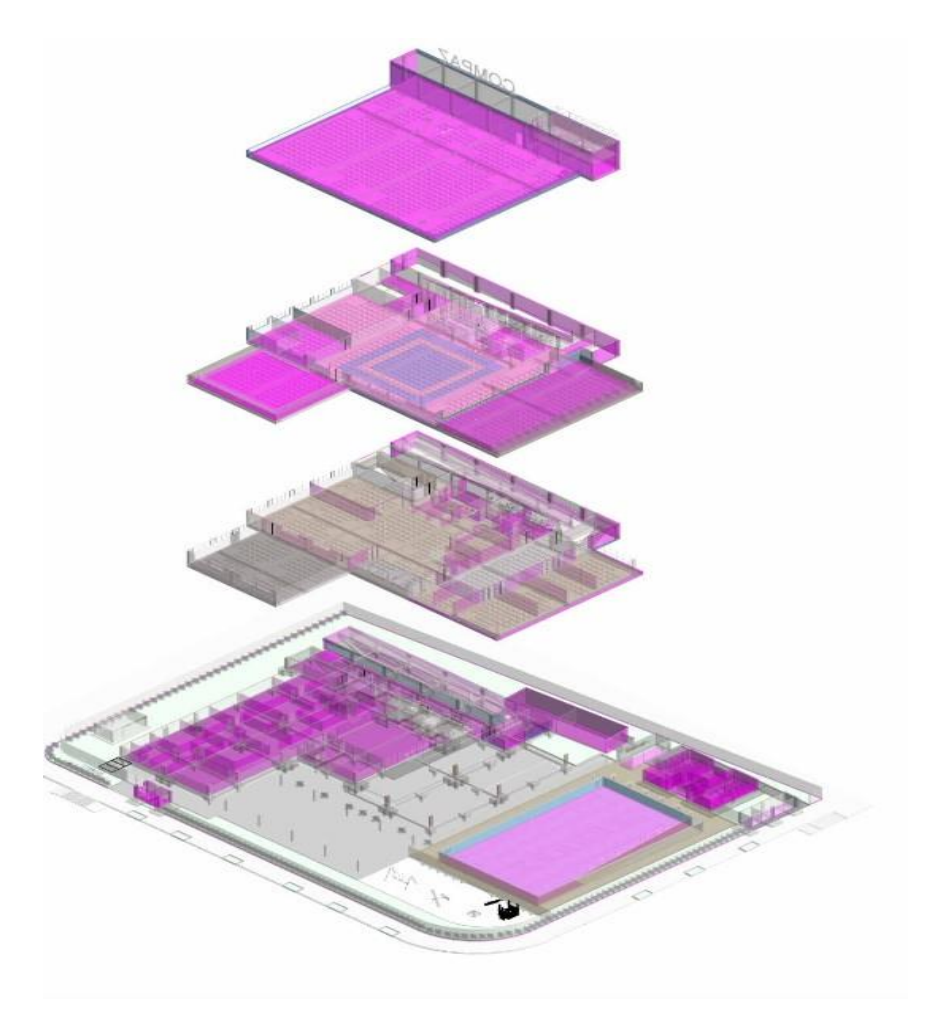

FONTE: AUTOR, 2023

A implementação desta aplicação nos possibilitou integrar modelos de diferentes especializações num ficheiro BIM, unificando geometria + dados e contém um conjunto robusto de funções de coordenação em BIM 3D, planeamento (BIM4D) e análise de custos (BIM 5D) que facilitam a comunicação de soluções entre todos os participantes do projeto, planejamento de obras e análise de custos de construção.

#### Figura 11 - ANÁLISE TEMPORAL DA ESTRUTURA EM ESTUDO.

<span id="page-25-0"></span>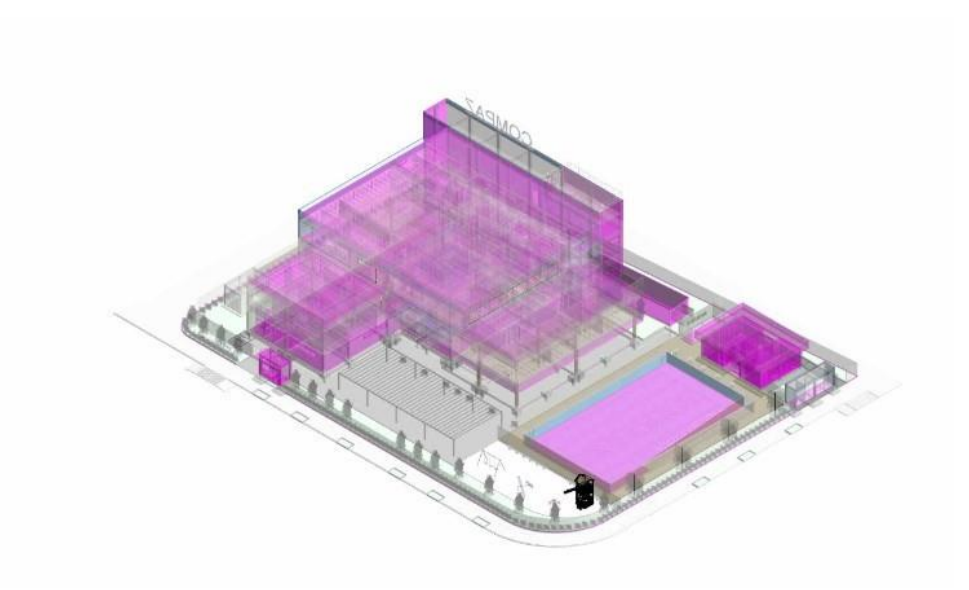

FONTE: AUTOR, 2023

## <span id="page-25-1"></span>**7 RESULTADOS E DISCUSSÕES**

Após a obtenção das importações para o Navisworks e feito a associação dos elementos com as atividades do cronograma, possibilitou:

- A detecção de incompatibilidades entre as disciplinas projetadas após a implantação;
- Simulação do avanço da construção ao decorrer do tempo;
- Criação de cronogramas visuais detalhados que ajudam a entender a sequência das atividades;
- Melhoria na definição das sequências lógicas das tarefas.
- Monitoramento mais preciso e detalhado.

Segundo (Castro, 2017), o BIM 4D permite a verificação visual do ciclo de vida da construção durante o processo construtivo e proporcionando uma simulação da evolução do edifício ao longo do tempo, permitindo uma antecipação dos conflitos entre disciplinas e um melhoramento na gestão da obra. Este argumento foi confirmado durante a utilização do modelo BIM apresentado, onde foi possível identificar que a execução das Divisórias em Drywall (1º Pavimento) que teriam início paralelo as instalações de Drenagem Pluvial (1º Pavimento), sendo que, em um dos ambientes, haveria a passagem de uma tubulação de DN 150mm, projetado em frente a porta, impossibilitando a funcionalidade efetiva de uma das disciplinas.

Na figura 12 e 13, apresenta um tubo de queda prevista para ser executada dentro do bloco de fundação, onde após análise a solução prevista foi de desviar o fluxo da drenagem de modo que não causasse danos a estrutura.

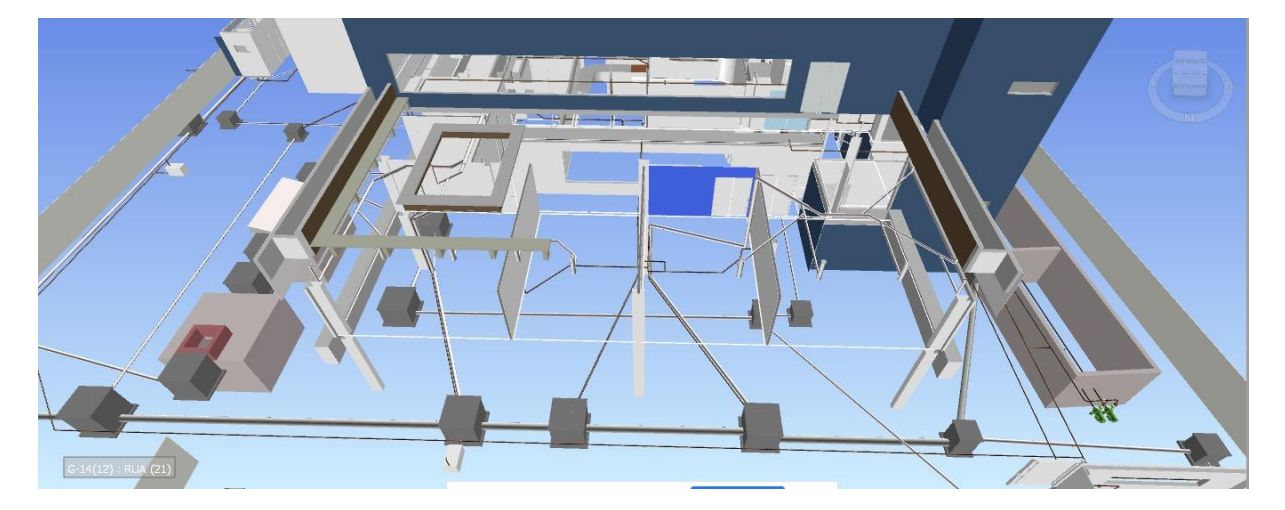

Figura 12 – VISTA SUPERIOR DA INCOMPATIBILIDADE DA OBRA EM ESTUDO.

#### **FONTE: AUTOR, 2023**

Figura 13 – INCOMPATIBILIDADE DA OBRA EM ESTUDO.

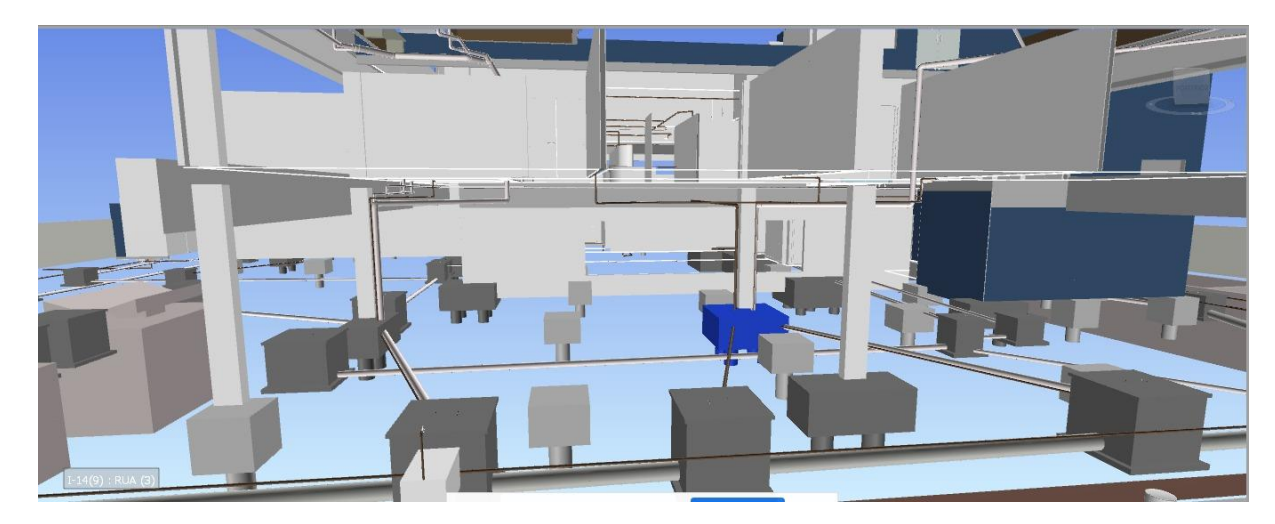

#### **FONTE: AUTOR, 2023**

Portanto, com a integração do BIM 4D, foi possível a antecipação na identificação, análise e prevenção das prováveis incompatibilidades de projetos, redução de riscos financeiros acarretando em orçamentos mais seguros.

## <span id="page-26-0"></span>**8 DIFICULDADES NA INTEGRAÇÃO DO BIM 4D**

As dificuldades enfrentadas durante o processo de implantação, originou-se com a relação do custo inicial, devido a exigência de investimentos para implementação de softwares, hardwares e treinamentos. Assim como, pela falta de padronização de dados

entre as disciplinas, não havendo compatibilização dos projetos de arquitetura e instalações em geral.

## <span id="page-27-0"></span>**9 BOAS PRÁTICAS**

Seguidamente de estudos realizados, se torna notório a implementação de alguns parâmetros necessários para restrição das dificuldades localizadas. Após análise, adotar maneiras de deixar os arquivos 3D mais leves, no intuito de utilizar os modelos para o planejamento 4D.

Algumas informações não serão necessárias para esse propósito, como tabelas, cortes, legendas e etc. Além disso pode ser usado o comando "purge" no Revit que irar remover objetos, vistas, linhas que não estão sendo utilizado tornando o arquivo mais leve promovendo um ótimo desempenho no programa.

Trabalhar com modelos que possuam coordenadas compartilhadas no Revit e exportálos para NWD, dessa forma facilita no uso do arquivo no Navisworks pois permite que os projetos fiquem sobreposto de forma correta sem nenhuma desconfiguração

#### <span id="page-27-1"></span>**10 CONCLUSÕES**

Este trabalho teve como propósito expor uma análise detalhada do processo de integração do BIM 4D aplicado ao equipamento público, Centro Comunitário da Paz (COMPAZ), em Recife/PE. A utilização do modelo BIM 4D mostrou-se essencial para identificar e solucionar as incompatibilidades presentes entre os projetos, permitindo que haja uma gestão eficiente das disciplinas em indumenta da obra.

A antecipação na detecção de conflitos, a melhoria na definição das sequências lógica das tarefas e o acompanhamento da evolução física da obra foram os resultados alcançados através desta integração abordada.

Mesmo com as dificuldades encontradas durante o processo, como custos iniciais e a ausência de padronização, a implantação de boas práticas, como a otimização dos modelos 3D e o uso de coordenadas compartilhadas, mostrou-se fundamental para vencer os obstáculos presente.

Portanto, a integração do BIM 4D não proporcionou apenas um controle eficaz dos projetos, mas também definiu um critério para futuras empreitadas, promovendo uma eficiência, previsão e cooperação entre as disciplinas envolvidas.

Por fim, Na figura 14 e 15, apresenta a obra do Centro Comunitário da Paz (COMPAZ), em Recife/PE encontra- se em andamento com prazo de término para 10 de Fevereiro de 2024.

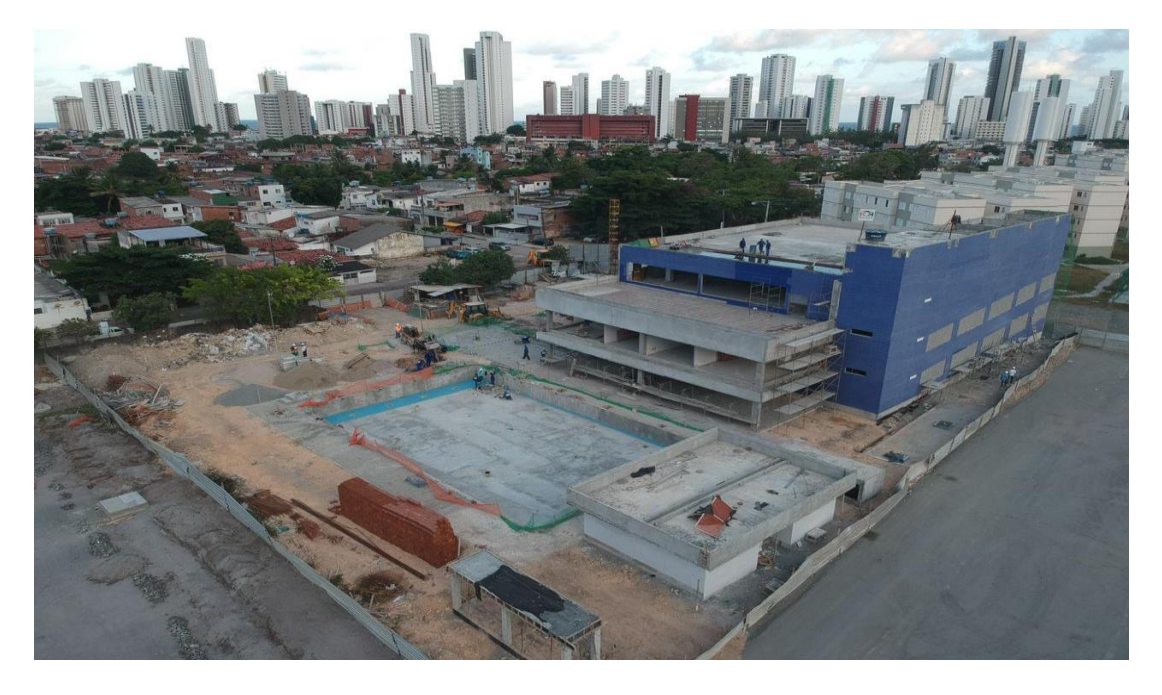

**FIGURA 14 – FOTO AÉREA**

**FONTE: AUTOR, 2023**

**FIGURA 15 – FOTO AÉREA**

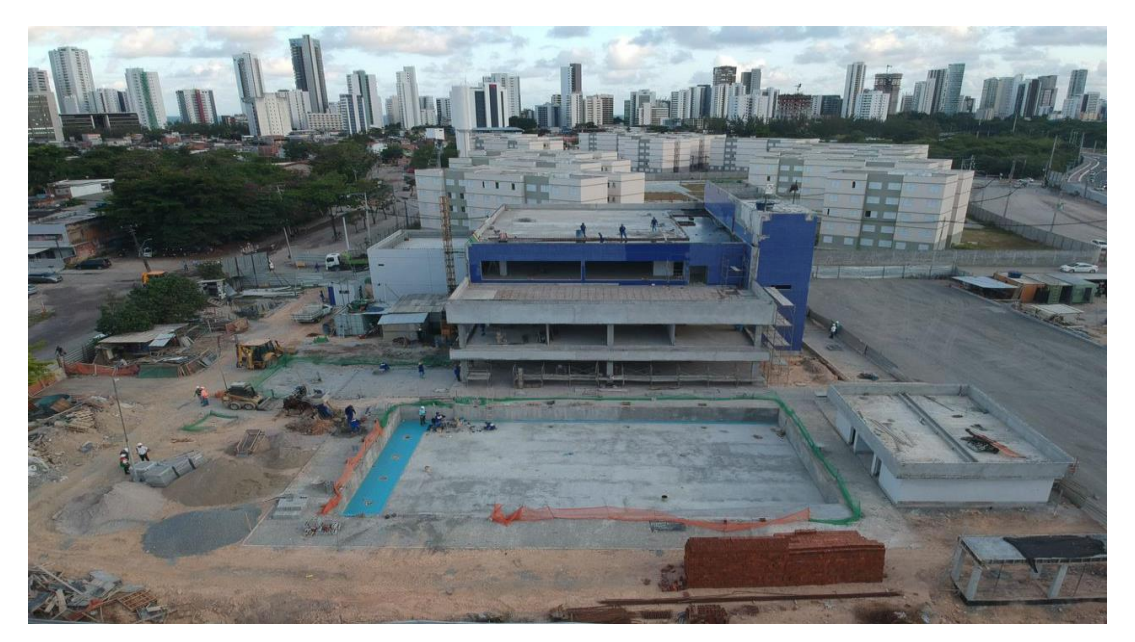

**FONTE: AUTOR, 2023**

# <span id="page-29-0"></span>**11 REFERÊNCIAS**

CAMARGO, A. A metodologia bim na construção civil. TCC (Graduação em Engenharia Civil) - UNIVERSIDADE UNOPAR, 2020

Cardoso, Vinicius e Sotério, Laura. ANÁLISE DA DISSEMINAÇÃO DA PLATAFORMA BIM NO SETOR DA CONSTRUÇÃO CIVIL VOLTADO PARA FASE DE GESTÃO E PLANEJAMENTO. 2018.

EASTMAN, Chuck et al. Manual de BIM: um guia de modelagem da informação da construção para arquitetos, engenheiros, gerentes, construtores e incorporadores. Bookman Editora, 2014.

EASTMAN, C.; TEICHOLZ, P.; SACKS, R.; LISTON, K. Manual de BIM: um guia de modelagem da informação da construção para arquitetos, engenheiros, gerentes, construtores e incorporadores. 1.ed. Porto Alegre: Bookman Editora Ltda, 2014. Tradução: Cervantes Gonçalves Ayres Filho et al.

Fernandes, Kamyla. ESTUDO DO BIM E SUAS GESTÕES ÁGEIS DE PROJETO DE EDIFICAÇÕES. 2020. [https://ulbra](https://ulbra-to.br/bibliotecadigital/uploads/document60744d2d5eec8.pdf)[to.br/bibliotecadigital/uploads/document60744d2d5eec8.pdf.](https://ulbra-to.br/bibliotecadigital/uploads/document60744d2d5eec8.pdf) Acessado em 29 out. 2023.

GOVERVO DE SANTA CATARINA. Caderno de apresentação de projetos em BIM. Disponível em: < [http://www.spg.sc.gov.br/visualizar-biblioteca/acoes/comite-de-obras](http://www.spg.sc.gov.br/visualizar-biblioteca/acoes/comite-de-obras-publicas/427-caderno-de-projetos-bim/file%20%3e.)[publicas/427-caderno-de-projetos-bim/file >.](http://www.spg.sc.gov.br/visualizar-biblioteca/acoes/comite-de-obras-publicas/427-caderno-de-projetos-bim/file%20%3e.)

MOBUSS. A influência do PMBOK no gerenciamento de projetos. 2017. MOBUSS. Disponível em: [https://www.mobussconstrucao.com.br/blog/influencia-](https://www.mobussconstrucao.com.br/blog/influencia-%20pmbok-gerenciamento-projetos/) pmbok[gerenciamento-projetos/.](https://www.mobussconstrucao.com.br/blog/influencia-%20pmbok-gerenciamento-projetos/) Acesso em: 28 abr. 2020.

Project Management Institute (PMI). (2017). Guia PMBOK - Um Guia do Conhecimento em Gerenciamento de Projetos. (6ª edição). [https://analisederequisitos.com.br/guia-pmbok-6-pdf](https://analisederequisitos.com.br/guia-pmbok-6-pdf-download/)[download/,](https://analisederequisitos.com.br/guia-pmbok-6-pdf-download/) Acessado em 28 out. 2023.

RIBAS, L. A interoperabilidade nas dimensões 4D e 5D do building information moedling (BIM) e seus impactos para o gerenciamento de projeto – Centro Universitario Fametro, 2021.

Ribeiro. "Fases de um planejamento." Pt.linkedin.com. 19 set. 2023. [https://pt.linkedin.com/pulse/lean-project-management-fase-de-planejamento-parte-1-jean](https://pt.linkedin.com/pulse/lean-project-management-fase-de-planejamento-parte-1-jean-ribeiro?trk=article-ssr-frontend-pulse_more-articles_related-content-card.%20)[ribeiro?trk=article-ssr-frontend-pulse\\_more-articles\\_related-content-card.](https://pt.linkedin.com/pulse/lean-project-management-fase-de-planejamento-parte-1-jean-ribeiro?trk=article-ssr-frontend-pulse_more-articles_related-content-card.%20) Acessado em 26 out. 2023.

Sander, Leandro, UTILIZAÇÃO DA TECNOLOGIA BIM (BUILDING INFORMATION MODELING) INTEGRADO A PLANEJAMENTO 4D NA CONSTRUÇÃO CIVIL. 2015. [http://repositorio.poli.ufrj.br/monografias/monopoli10013024.pdf.](http://repositorio.poli.ufrj.br/monografias/monopoli10013024.pdf) Acessado em 27 out. 2023.

https://www.planalto.gov.br/ccivil 03/ ato2019-2022/2020/decreto/d10306.htm, acessado em 15 set. 2023